## **Schichtplan erstellen**

Einen Schichtplan erstellt man über das plugin "Sign-Up Sheets". Diese links in Wordpress auswählen und dann "Add New" auswählen.

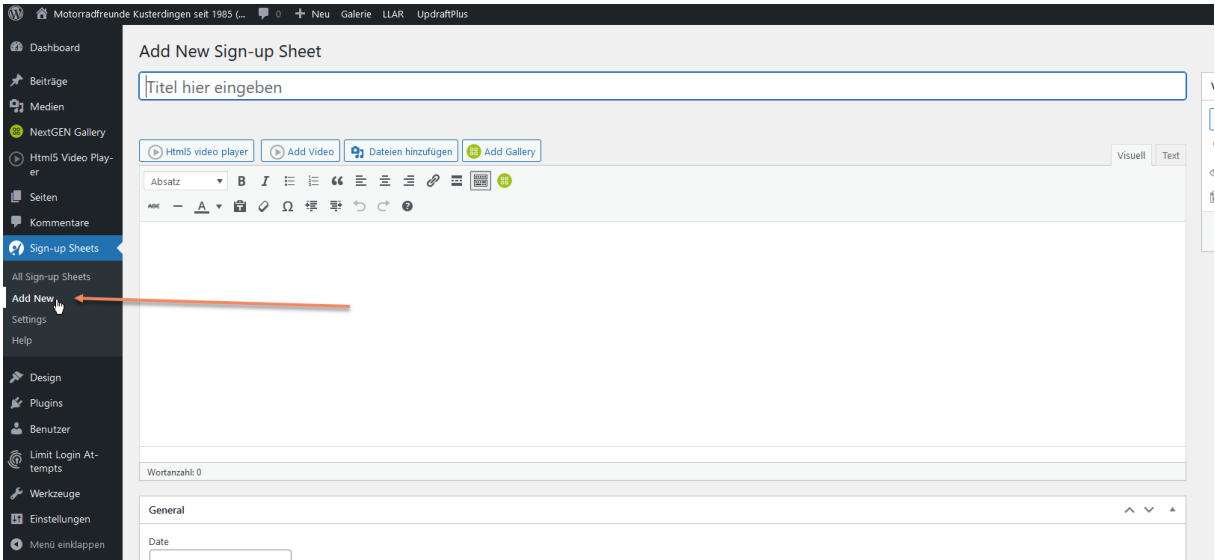

Auf der Seite die dann aufgeht oben den Titel des Schichtplans eingeben. Weiter unten unter "General" das Datum der Veranstaltung.

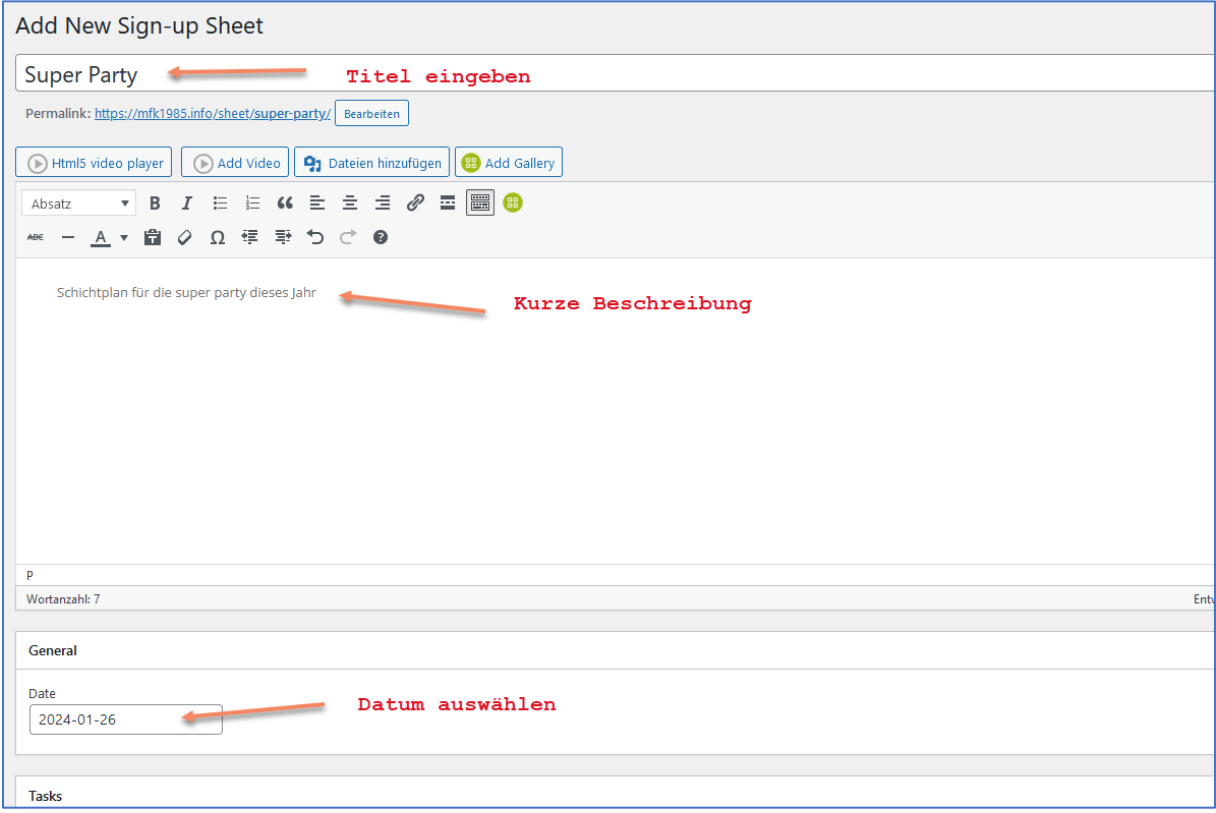

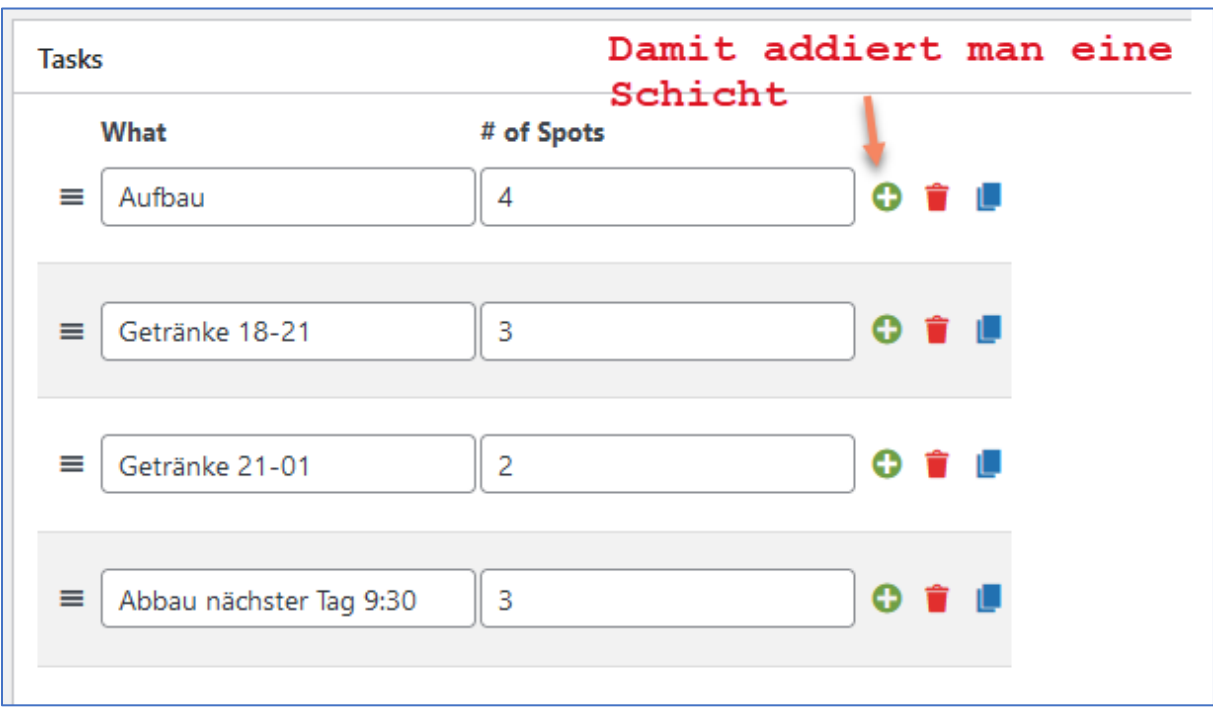

Unter "Tasks" nun die einzelnen Schichten aufführen als auch verfügbar Plätze.

Fertig  $\bigodot$ . Jetzt nur noch veröffentlichen. Dann den Link kopieren. Dann kann man in den "Member only" Bereich reinkopieren oder in eine email an alle. Wer den link hat kann sich direkt eintragen. Wer über die "member only" Seite geht braucht dort erst mal das Passwort.

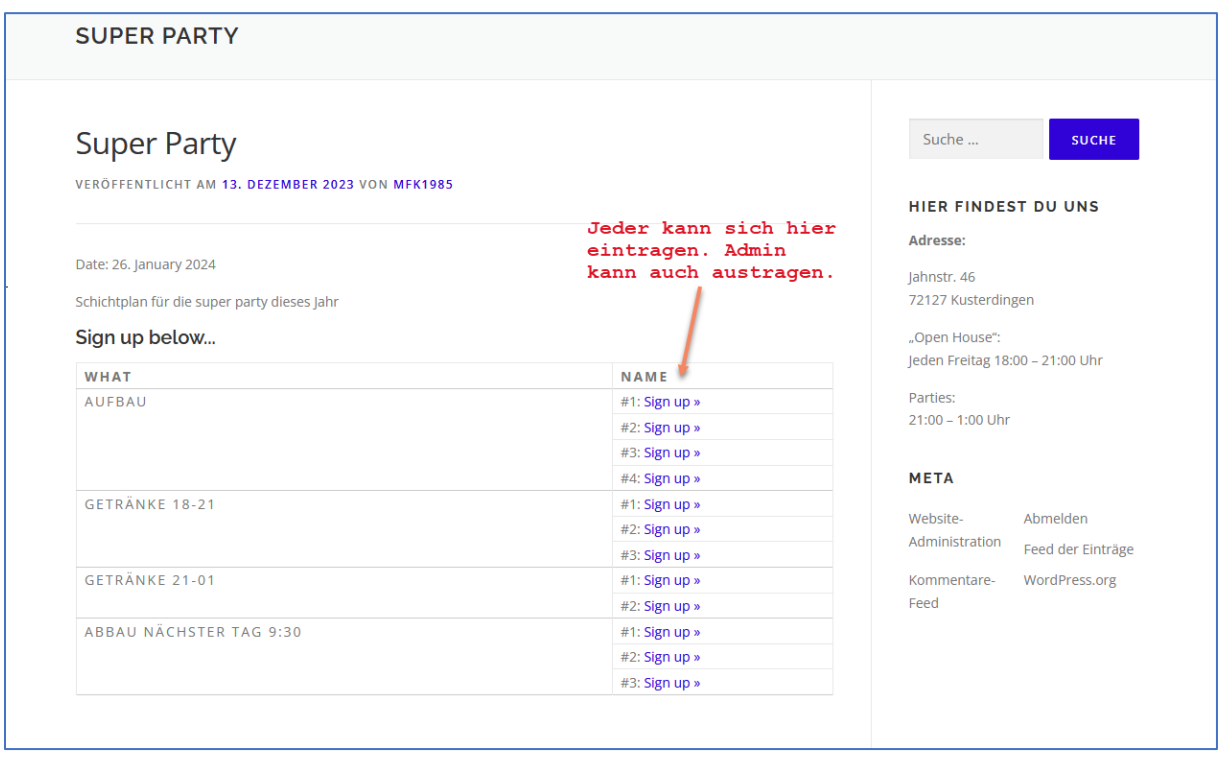